# **SLC SmartOne S57018 Installation**

- **1. Verbindung von Zigbee-Netzwerken über ein Zigbee-Gateway/Hub**
- **2. TouchLink zu einem Zigbee Beleuchtungsgerät**
- **3. Werkseitiges Zurückstellen**
- **4. Farbwahlmodus: Mono**
- **5. Farbwahlmodus: CCT/TW**
- **6. Farbwahlmodus: RGB**
- **7. Farbwahlmodus: RGB+CCT/TW**

### **Verbindung von Zigbee-Netzwerken über ein Zigbee-Gateway/Hub**

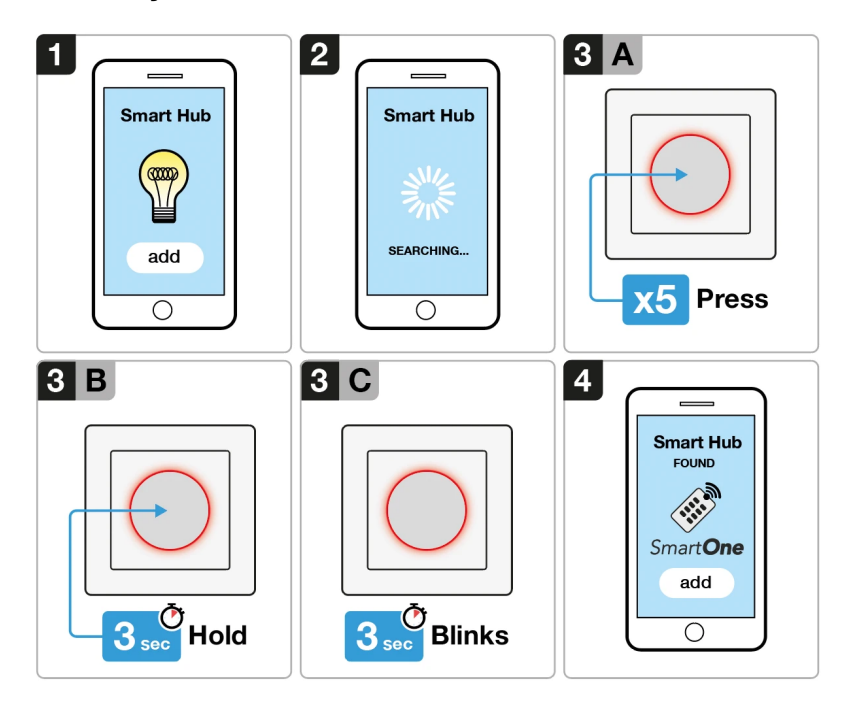

1. Wählen Sie, dass ein neues Gerät über Ihre kompatible Zigbee-Hub-Schnittstelle hinzugefügt werden soll.

- 2. Ihre Schnittstelle sucht nun nach neuen Zigbee-Geräten im Netzwerk.
- 3. Befolgen Sie die folgende Drucksequenz:
	- 1. Drücken Sie den Drehknopf 5 x.
	- 2. Innerhalb von 2 Sekunden nach Schritt 1: Halten Sie den Drehknopf 3 Sekunden lang gedrückt.
	- 3. Der Drehknopf blinkt 60 Sekunden lang kontinuierlich, um den Kopplungsmodus zu bestätigen.
	- 4. Sobald Ihr Smart Hub erfolgreich mit der Rotary Remote gepaart wurde, leuchtet das Licht konstant.

#### **Fehlerbehebung:**

1. Versuchen Sie Schritt 1 - 4 erneut.

2. Setzen Sie den Drehknopf auf die Werkseinstellungen zurück, und versuchen Sie dann Schritt 1 - 4 erneut.

#### **TouchLink zu einem Zigbee Beleuchtungsgerät**

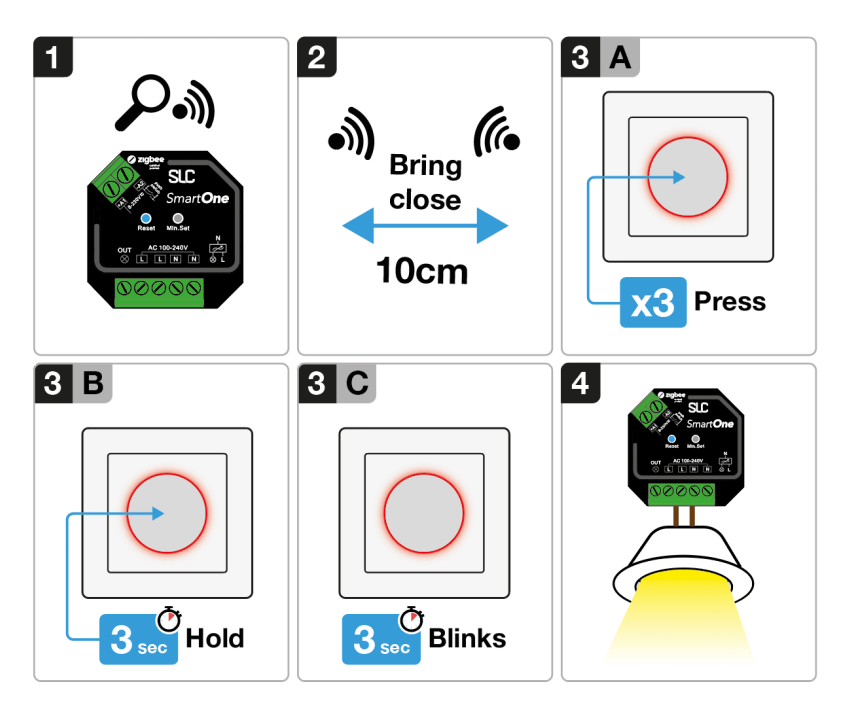

1. Stellen Sie Ihr Zigbee-Beleuchtungsgerät so ein, dass die TouchLink-Inbetriebnahme gestartet wird. (Manuell)

2. Bringen Sie den Drehknopf innerhalb von 10 cm an das Gerät heran, das Sie koppeln möchten.

3. Folgen Sie der folgenden Drucksequenz:

- 1. Drücken Sie den Drehknopf 3 x.
- 2. Innerhalb von 2 Sekunden nach Schritt 1: Halten Sie den Drehknopf drei Sekunden lang gedrückt.
- 3. Der Drehknopf blinkt 3 Sekunden lang schnell und blinkt dann 6 x langsam, um die erfolgreiche Kopplung mit dem Gerät anzuzeigen.
- 4. Angeschlossene Lichter blinken 2 x, um eine erfolgreiche Kopplung anzuzeigen.

#### **Werkseitiges Zurückstellen**

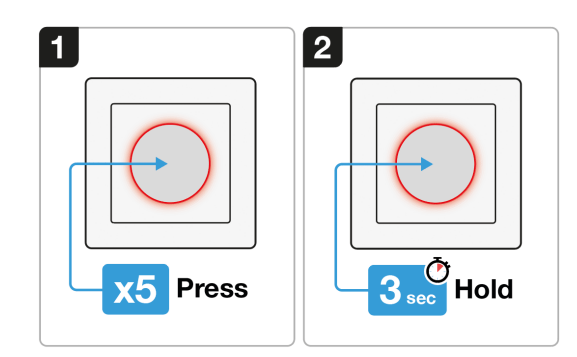

- 1. Drücken Sie den Drehknopf 5 x.
- 2. Innerhalb von 2 Sekunden nach Schritt A: Halten Sie den Drehknopf 3 Sekunden lang gedrückt.

**Hinweis:** Alle Konfigurationsparameter werden zurückgesetzt, nachdem der Schalter zurückgesetzt oder aus dem Netz entfernt wurde. Nach dem erfolgreichen Zurücksetzen wird der Schalter automatisch in den Netzkopplungsmodus versetzt.

#### **Farbwahlmodus: Mono**

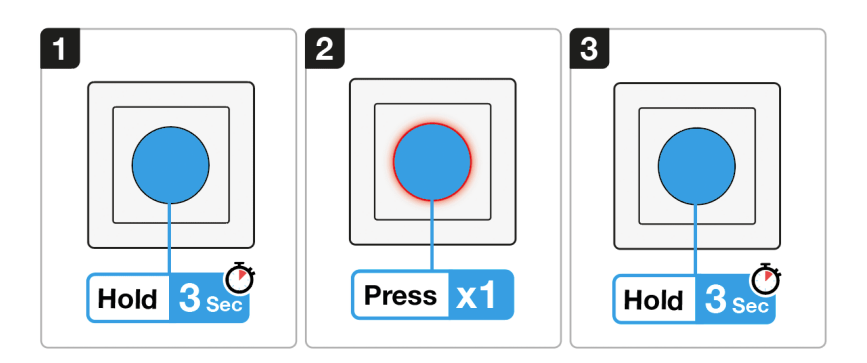

1. Drücken und halten Sie den Knopf für mehr als 3 Sekunden, die LED-Anzeige leuchtet konstant.

2. Drücken Sie innerhalb von 5 Sekunden nach Schritt 1 den Knopf 1 x kurz, um den Mono-Farbmodus zu wählen.

3. Halten Sie den Knopf länger als 3 Sekunden gedrückt, um den Mono-Farbmodus zu speichern.

4. Jetzt ist der Mono-Farbmodus ausgewählt.

# **Betrieb mit Mono-Farbmodus**

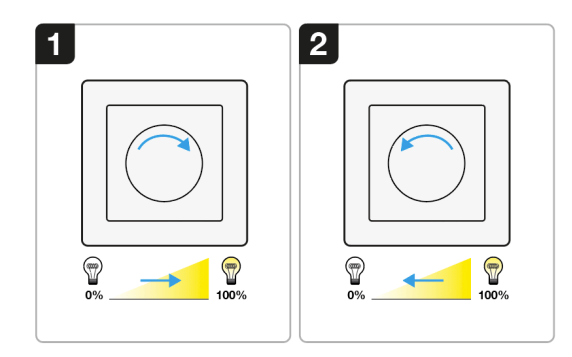

**Wenn der Mono-Farbmodus ausgewählt ist:**

- 1. Drehen Sie den Knopf im Uhrzeigersinn, um die Lichtintensität zu erhöhen.
- 2. Drehen Sie den Knopf gegen den Uhrzeigersinn, um die Lichtintensität zu verringern.

### **Farbwahlmodus: Tunable White (CCT)**

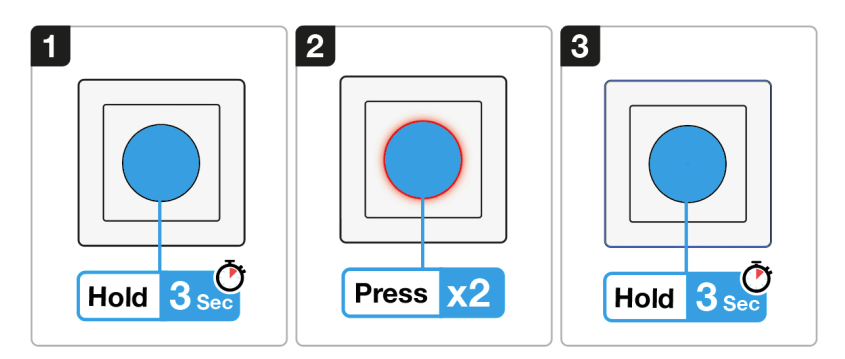

1. Drücken und halten Sie den Knopf für mehr als 3 Sekunden, die LED-Anzeige leuchtet konstant.

2. Innerhalb von 5 Sekunden nach Schritt 1 den Knopf 2 x kurz drücken, um den TW-Farbmodus auszuwählen.

3. Halten Sie den Knopf länger als 3 Sekunden gedrückt, um den TW-Farbmodus zu speichern.

4. Jetzt ist der TW-Farbmodus ausgewählt.

# **Betrieb TW-Farbmodus**

Doppelklicken Sie auf den Knopf, um zwischen Farbtemperatur und Helligkeit zu wechseln. **Hinweis:** Standardmäßig startet der Schalter in der Helligkeitssteuerung.

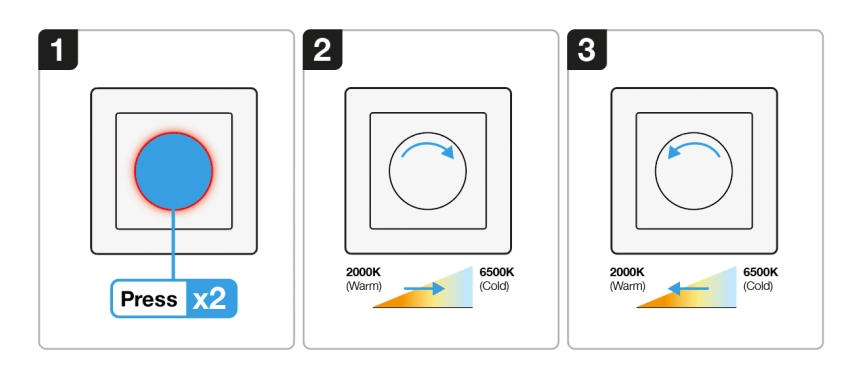

1. Standardmäßig startet der Schalter in der Helligkeitssteuerung. 2 x kurz drücken, um zur CCT-Steuerung zu wechseln.

2. Drehen Sie den Knopf im Uhrzeigersinn, um die Farbtemperatur kälter einzustellen. 3. Drehen Sie den Knopf gegen den Uhrzeigersinn, um die Farbtemperatur wärmer einzustellen.

**Hinweis:** Doppelklicken Sie, um wieder zur Helligkeitssteuerung zu wechseln.

### **Farbwahlmodus: RGB**

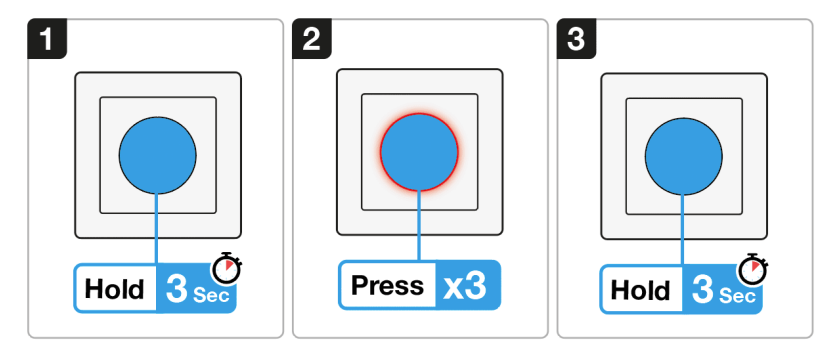

1. Drücken und halten Sie den Knopf für mehr als 3 Sekunden, die LED-Anzeige leuchtet konstant.

2. Drücken Sie innerhalb von 5 Sekunden nach Schritt 1: 3 x kurz auf den Knopf, um den RGB-Farbmodus auszuwählen.

3. Halten Sie den Knopf länger als 3 Sekunden gedrückt, um den RGB-Farbmodus zu speichern.

4. Jetzt ist der RGB-Farbmodus ausgewählt.

### **Betrieb mit RGB-Farbmodus**

Doppelklicken Sie auf den Regler, um zwischen Farbton und Helligkeit zu wechseln. **Hinweis:** Standardmäßig startet der Schalter in der Helligkeitssteuerung.

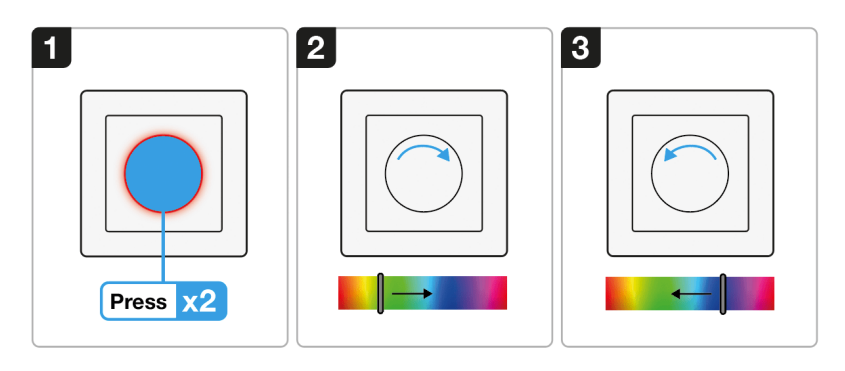

1. Standardmäßig startet der Schalter in der Helligkeitssteuerung. 2 x kurz drücken, um zur Farbtonregelung zu wechseln.

2. Drehen Sie den Knopf im Uhrzeigersinn, um den Farbton auszuwählen.

3. Drehen Sie den Knopf gegen den Uhrzeigersinn, um den Farbton einzustellen.

**Hinweis:** Doppelklicken Sie, um wieder zur Helligkeitssteuerung zu wechseln.

### **Farbwahlmodus: RGB+CCT (Tunable White)**

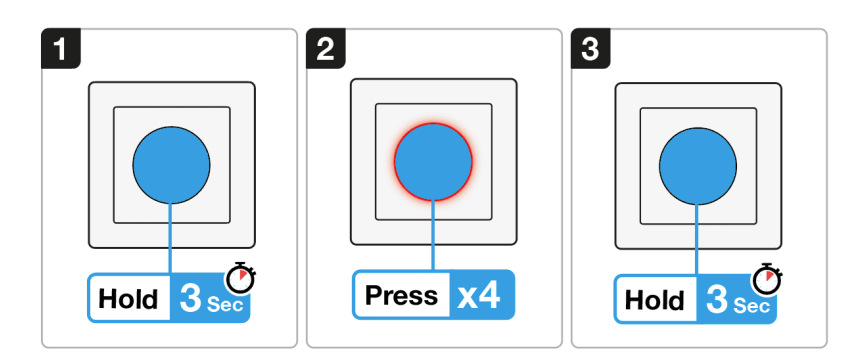

1. Drücken und halten Sie den Knopf für mehr als 3 Sekunden, die LED-Anzeige leuchtet konstant.

2. Innerhalb von 5 Sekunden nach Schritt 1: Drücken Sie den Knopf 1 x kurz, um den RGB+CCT-Farbmodus auszuwählen.

3. Halten Sie den Knopf länger als 3 Sekunden gedrückt, um den RGB-Farbmodus zu speichern.

4. Jetzt ist der RGB+CCT-Farbmodus ausgewählt.

# **Betrieb mit RGB+CCT-Farbmodus**

Doppelklicken Sie auf den Drehknopf, um zwischen Farbton, Farbtemperatur und Helligkeit zu wechseln.

**Hinweis:** Standardmäßig startet der Schalter in der Helligkeitssteuerung.

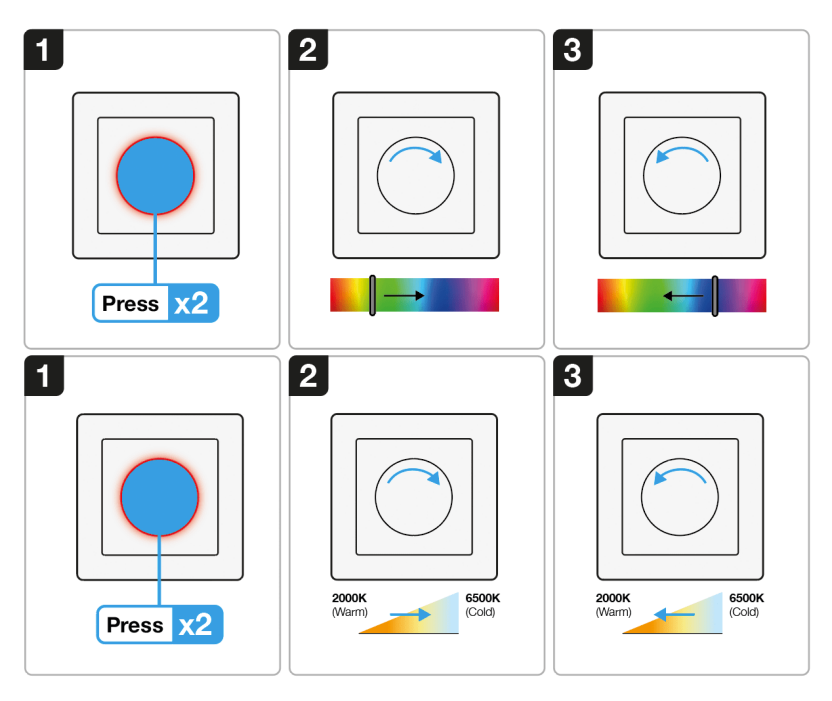

#### **THE LIGHT GROUP GmbH**

Europa

Am Schafbrinke 62 30519 Hannover Deutschland

Tel.: +49 (0)511 - 807 486 10

E-Mail: [info@tlg.no \(mailto: info@tlg.no\)](mailto:%20info@tlg.no)